# **DLINK+**

# **Users Manual**

**SLC Doc Number 13278** 

# **Spectra Lux Corporation**

**12335 134th Court NE Redmond, WA 98052 USA Tel: (425) 823-1801 Fax: (425) 823-4517 Email: info@spectralux.com**

### **RESTRICTION ON USE, PUBLICATION, OR DISCLOSURE OF PROPRIETARY INFORMATION**

This document contains information proprietary to Spectra Lux Corporation, or to a third party to which Spectra Lux Corporation may have a legal obligation to protect such information from unauthorized disclosure, use, or duplication. Any disclosure, use, or duplication of this document or of any of the information contained herein for other than the specific purpose for which it was disclosed is expressly prohibited, except as Spectra Lux Corporation may otherwise agree in writing.

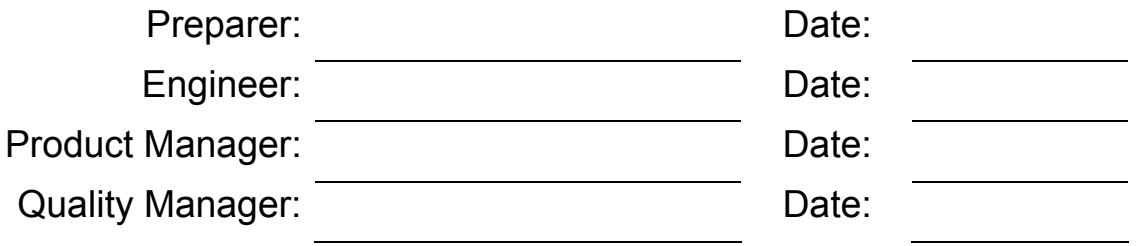

### **CHANGE RECORD**

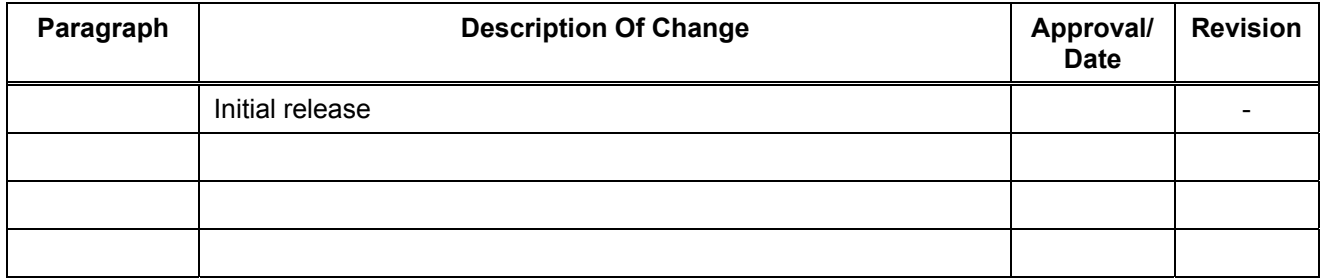

 $\sim$ 

# **1 Introduction**

This document establishes one part of the baseline of configuration data for the Spectra Lux Corporation product called Dlink+. This product was originally co-developed under the Pentar name "CMS-1000". In October of 2003, Pentar Systems Inc. and Spectra Lux Corporation dissolved their team, and agreed that each company should proceed to develop the future of the product individually.

TSO approval was granted for the product prior to the decision to separate the programs. Spectra Lux Corporation is therefore establishing a certification package based on the previous documentation.

Appendix A of this document contains Pentar document 5630-5101-A00, Rev A. This certification baseline document allows us to establish an SLC numbering system for documentation of future differences between the Dlink+ product and the CMS-1000 product.

Please refer to Spectra Lux Corporation document 13258, "Configuration Description Document" for a table that describes correspondence of all Spectra Lux Corporation documents to Pentar Documents.

# **2 Appendix A**

See the attached document for Pentar 5630-5101-A00, Rev A.

# **CMS-1000**

# **Communication Management System**

# **Users Manual**

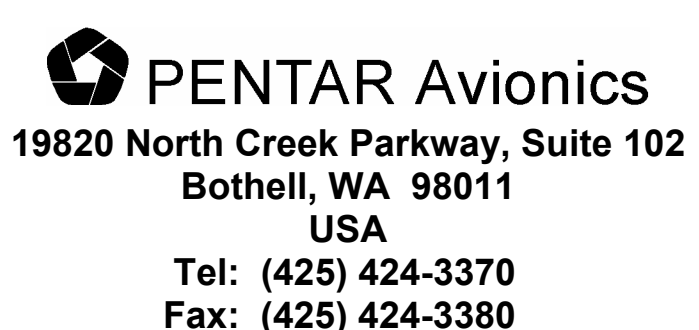

**Email: techsupport@pentar.com**

**RESTRICTION ON USE, PUBLICATION, OR DISCLOSURE OF PROPRIETARY INFORMATION** 

This document contains information proprietary to PENTAR Avionics, or to a third party to which PENTAR Avionics may have a legal obligation to protect such information from unauthorized disclosure, use, or duplication. Any disclosure, use, or duplication of this document or of any of the information contained herein for other than the specific purpose for which it was disclosed is expressly prohibited, except as PENTAR Avionics may otherwise agree in writing.

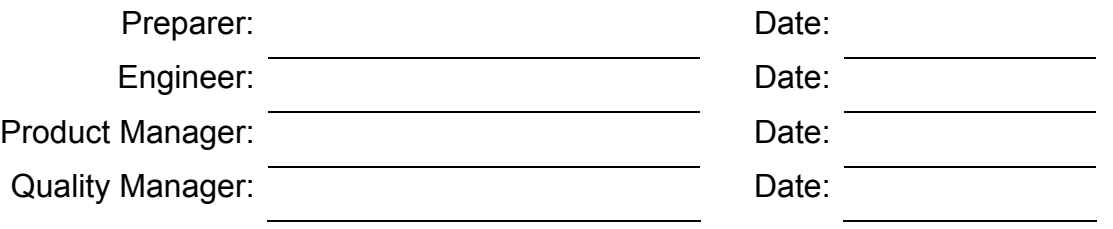

#### **CHANGE RECORD**

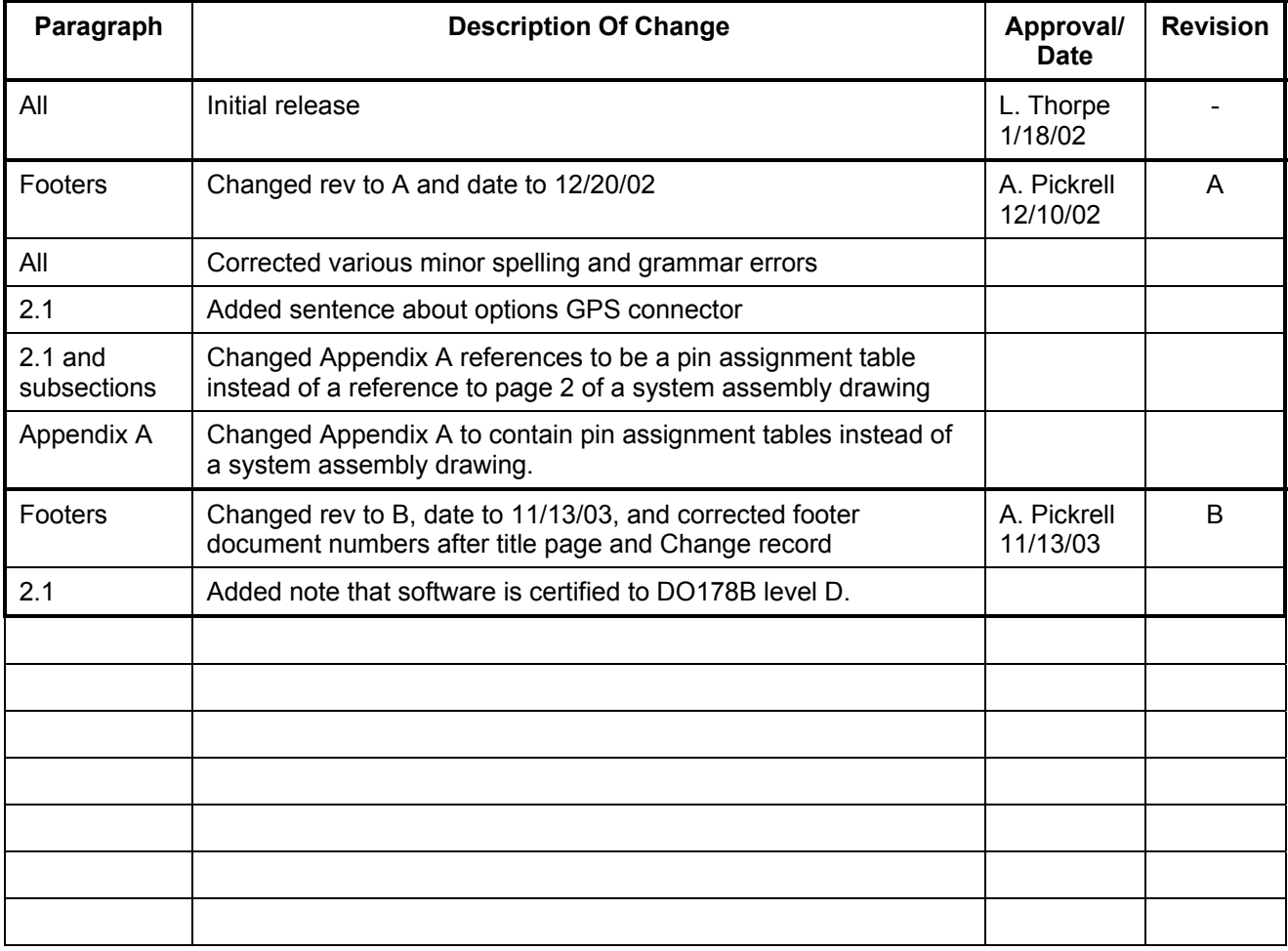

### **CONTENTS**

![](_page_6_Picture_19.jpeg)

# **3 SCOPE**

This Manual provides a user with information about the installation and use of the Pentar, CMS-1000 Communications System Unit.

## **3.1 System Overview**

The PENTAR CMS-1000 provides ACARS message capability by integrating the functionality of three ARINC devices into one, cockpit mounted Line Replaceable Unit (LRU). The three ARINC devices are:

- 1. ARINC 724B Communications Management Unit (CMU)
- 2. ARINC 750 VHF Data Link (VDL) Radio
- 3. ARINC 739 Multi-purpose Control Display Unit (MCDU)

 The CMS-1000 sends and receives free text messages and ACARS messages to support end-to-end Aircraft Operational Control (AOC) communications over the ACARS data link.

The CMS-1000 works in conjunction with a device called the "Personality Module". The personality module is a serial EEPROM that houses the unit's database. When the unit is powered ON, the unit reads the database in the personality module into FLASH memory internal to the CMS-1000. The database determines the structure of the unit's menus and the default, ACARS message set. The personality module is cable wrapped to one of the unit's mating connector's cable. The personality module has a pigtail of four wires. These wires are inserted into the associated mating connector per section 2 below.

Any CMS-1000 that is connected to a given personality module will operate with the same menu and message set.

## **3.2 Overview of Manual Contents**

The information that follows provides the user with information about how to:

- 1. Install the CMS-1000 (Section 2)
- 2. Configure the CMS-1000 (Section 3)
- 3. Operate the CMS-1000 (Section 4)
- 4. Maintain the CMS-1000 (Section 5)

This document further contains information about CMS-1000 equipment limitations (section 6)

# **4 Installation**

## **4.1 General**

The CMS-1000 is designed to fit into a standard, 5.75" by 4.5" Dzus rail mounting slot. There are two military, circular connectors (one 11 pin connector and one 61 pin connector), and one RF TNC connector mounted to the rear of the unit. A second RF TNC connector may also be mounted to the rear of the unit for an optional GPS receiver antenna connection. These connectors provide all input/output connections to the CMS-1000.

Note: The CMS-1000 software is certified according to RTCA DO-178B level D.

### **4.1.1 11 Pin Connector**

The 11 pin connector on the rear of the CMS-1000 mates with a MS3476L18-11S connector. This connector uses #16 sized socket crimp contacts (M39029/5-116). Refer to appendix A for the wiring table.

The 11 pin connector has two purposes :

1. Provide power and ground to the unit.

Non-essential, 28 Vdc aircraft power is routed to the connector. This power is provided using one or two 16 AWG wires. The wires are terminated with the MS39029/5-116 contacts. The contacts are inserted into the connector's "A" and/or "L" positions. A 7.5 amp circuit breaker should be used for protection.

The 28 Vdc return (ground) is provided using one 16 AWG wire. The wire is terminated with the MS39029/5-116 contact. The contact is inserted into the connector's "B" position.

The aircraft's 5 Vdc dimmer bus is routed to the connector. This provides a reference for the unit's keyboard and annunciator dimming circuitry. Keyboard and annunciator lighting power is provided by the unit's internal power supply (derived from the 28 Vdc input). All front panel lighting is accomplished by using LEDs. The CMS-1000's internal circuitry monitors the 5 Vdc dimming bus, and adjusts the LED power so that the front panel lighting dims relative to the dimming bus. The 5 Vdc dimmer bus connection is provided by using one 16 AWG wire, terminated with a M39029/5-116 contact, inserted into the connector's "G" location. The 5 Vdc dimmer bus common connection is provided by using one 16 AWG wire, terminated with a MS39029/5-116 contact, inserted into the connector's "H" position.

2. Provide the personality module connections.

The four personality module wires are terminated with #16 sized socket crimp contacts (M39029/5-116). The four personality module wires are labeled: "CLK", "DATA", "3.3V" and "GND". The "CLK contact is inserted into the connector's "C" position. The "DATA" contact is inserted into the connector's "D" position. The "3.3V" contact is inserted into either the "E" or "F" position (either will work). The "GND" contact is inserted into the "J" position.

### **4.1.2 61 Pin Connector**

The 61 pin connector on the rear of the CMS-1000 mates with a MS3476L24-61S connector. This connector uses #20 sized socket crimp contacts (M39029/5-115). Refer to appendix A for the wiring table.

The 61 pin connector provides the unit's signal interfaces. These interfaces can be grouped into the following groups:

- 1. ARINC429 Bus Connections
- 2. IEEE RS232 Bus Connections
- 3. IEEE RS422 Bus Connection
- 4. Ethernet Connection
- 5. Discrete Connections
- 6. Ground Connections
- 7. Spares

#### **4.1.2.1 ARINC429 Bus Connections**

The unit supports up to six ARINC429 input channels and up to two ARINC429 transmit channels. It is expected that the transmit channels will support ARINC740/744 printers and possible interface with an ARINC619 device. The transmit channels should not be used to provide data from the CMS-1000 to aircraft data buses used for flight control, navigation, or any bus that has a criticality of greater than level D.

To provide an ARINC429 input to the unit's ARINC429 channel 2, connect a Transmit negative (T-) connection from an ARINC429 bus to the Receive negative (-) connection in the MS3476L24-61S connector. The connection is provided by crimping a M39029/5-115 contact to the aircrafts ARINC429 Tsignal wire and inserting the contact in position "FF" of the connector. Also connect the aircraft's Transmit positive (T+) to the unit's Receive positive (R+) in the same manner but insert the contact into connector position "EE". Using the same procedure, connect the aircraft's Receive positive and Receive negative wires to the unit's Transmit positive and Transmit negative by using the connector positions "P" and "R" respectively. The aircraft's two transmit wires should be a #20 shielded twisted pair (STP), as should be the two receive wires. The shields of each of the STPs should be connected to the unit's ground reference. This can be accomplished by terminating the shields to a #20 wire, crimp a M39029/5-115 contact to the wire and inserting the contact into one of the unit's 11 ground positions. The shield grounding can also be accomplished by terminating the shields to the mating connector's shell. It is important to make the length of the terminations as short as possible.

The above procedure can be used to connect any of the ARINC429 channels. Use the table in Appendix A as the guide for placement of the signals into the connector.

#### **4.1.2.2 IEEE RS232 Bus Connections**

The unit supports up to two RS232 channels. It is expected that the channels will support printers or other non-essential peripherals. The channels should not be used to provide data from the CMS-1000 to aircraft data buses used for flight control, navigation, or any bus that has a criticality of greater than level D.

To provide a RS232 input to the unit's RS232 channel 1, connect a Transmit connection from an RS232 bus to the Receive connection in the MS3476L24-61S connector. The connection is provided by crimping a M39029/5-115 contact to the aircrafts RS232 Transmit signal wire and inserting the contact in position "c" of the connector. Also connect the aircraft's RS232 Receive channel to the unit's Transmit channel in the same manner but insert the contact into connector position "b". The aircraft's RS232 wires should be

a #20 shielded twisted pair (STP). The shield of the STPs should be connected to the unit's ground reference. This can be accomplished by terminating the shield to a #20 wire, crimp a M39029/5-115 contact to the wire and inserting the contact into one of the unit's 11 ground positions. The shield grounding can also be accomplished by terminating the shield to the mating connector's shell. It is important to make the length of the terminations as short as possible.

The above procedure can be used to connect the other RS232 channel. Use the table in Appendix A as the guide for placement of the signals into the connector.

#### **4.1.2.3 IEEE RS422 Bus Connections**

The unit supports one RS422 channel. It is expected that the channel will support printers or other nonessential peripherals. The channel should not be used to provide data from the CMS-1000 to aircraft data buses used for flight control, navigation, or any bus that has a criticality of greater than level D.

To provide a RS422 input to the unit's RS422 channel, connect a Transmit negative (T-) connection from an aircraft RS422 bus to the Receive negative (-) connection in the MS3476L24-61S connector. The connection is provided by crimping a M39029/5-115 contact to the aircraft's RS422 T- signal wire and inserting the contact in position "w" of the connector. Also connect the aircraft's Transmit positive (T+) to the unit's Receive positive (R+) in the same manner but insert the contact into connector position "v". Using the same procedure, connect the aircraft's Receive positive and Receive negative wires to the unit's Transmit positive and Transmit negative by using the connector positions "t" and "u" respectively. The aircraft's two transmit wires should be a #20 shielded twisted pair (STP), as should be the two receive wires. The shields of each of the STPs should be connected to the unit's ground reference. This can be accomplished by terminating the shields to a #20 wire, crimp a M39029/5-115 contact to the wire and inserting the contact into one of the unit's 11 ground positions. The shield grounding can also be accomplished by terminating the shields to the mating connector's shell. It is important to make the length of the terminations as short as possible.

#### **4.1.2.4 Ethernet Connection**

The unit supports one Ethernet connection. This connection is used during manufacturing to test and configure the unit. If this connection is routed to a connector on the aircraft, a laptop loader tool can be connected and the unit can be tested and configured in place. If not, the unit must be un-installed to configure and test via the Ethernet port. (Note: The CMS-1000 can be configured using the maintenance menu capabilities, but, a password must be entered to allow this to happen).

The Ethernet connection could also be routed to a non-essential peripheral (such as a cabin server) and the CMS-1000 can be configured to supply such a peripheral information as configured via the Ethernet port.

To provide an Ethernet input to the unit's Ethernet channel, connect a Transmit negative (T-) connection from an aircraft Ethernet bus to the Receive negative (-) connection in the MS3476L24-61S connector. The connection is provided by crimping a M39029/5-115 contact to the aircraft's T- signal wire and inserting the contact in position "E" of the connector. Also connect the aircraft's Transmit positive (T+) to the unit's Receive positive (R+) in the same manner but insert the contact into connector position "D". Using the same procedure, connect the aircraft's Receive positive and Receive negative wires to the unit's Transmit positive and Transmit negative by using the connector positions "B" and "C" respectively. The aircraft's two transmit wires should be a #20 shielded twisted pair (STP), as should be the two receive wires. The shields of each of the STPs should be connected to the unit's ground reference. This can be accomplished by terminating the shields to a #20 wire, crimp a M39029/5-115 contact to the wire and inserting the contact into one of the unit's 11 ground positions. The shield grounding can also be accomplished by terminating the shields to the mating connector's shell. It is important to make the length of the terminations as short as possible.

#### **4.1.2.5 Discrete Connections**

The CMS-1000 provides for up to 12 discrete connections. Four are ground active inputs, four are ground active outputs (sinking up to 300 mamps), and four are configurable to be either active high outputs (sourcing up to 200 mamps each, but the total sourced amperage needs to be 400 mamps or less) or as ground active inputs. The configurable inputs are configured at the PCA level as directed by the customer (hence, they are not configurable in the field).

A ground active input discrete is for providing the CMS-1000 with aircraft status (for example, ON-OFF-OUT-IN, or OOOI). An aircraft input discrete is connected to a CMS-1000 input discrete via a #20 wire, crimped with a M39029/5-115 contact and inserted into the appropriate connector position per the table in appendix A. The CMS-1000 input discretes are internally pulled up to 28 VDC through a 15 kohm resistor. When the signal is grounded, the CMS-1000 detects that the discrete is ACTIVE. Any input discrete can be associated with the issuance of a given message and/or an advisory in the CMS-1000 display as determined by the customer. The association is accomplished via configuring the personality module's database.

A ground active output can be used to drive an annunciator, chime, or similar device (not to exceed 300 mamps). The CMS-1000 ground active output discrete is connected to the aircraft discrete via a #20 wire, crimped with a M39029/5-115 contact and inserted into the appropriate connector position per the table in appendix A. The CMS-1000 ground active output is normally a floating, open circuit. The CMS-1000 changes the state of the output discrete by internally grounding the discrete through a low side driver circuit that can sink up to 300 mamps. Any output discrete can be associated with the issuance of a given event in the CMS-1000 as determined by the customer. The association is accomplished via configuring the personality module's database.

An active high active output can be used to drive an annunciator, chime, or similar device (not to exceed 200 mamps, with the total of all sourced current less than or equal to 400 mamps). The CMS-1000 active high output discrete is connected to the aircraft discrete via a #20 wire, crimped with a M39029/5- 115 contact and inserted into the appropriate connector position per the table in appendix A. The CMS-1000 active high output is normally a floating, open circuit. The CMS-1000 changes the state of the output discrete by internally connecting 28 Vdc to the discrete via a high side driver circuit. Any output discrete can be associated with the issuance of a given event in the CMS-1000 as determined by the customer. The association is accomplished via configuring the personality module's database.

#### **4.1.2.6 Ground Connections**

The CMS-1000 internally connects all ground connections that are available at the unit's input/output connector. These connections can be used for grounding shields and/or chassis ground connections. These connections should not be attached to sources of voltage or significant noise. Use #20 wire with the MS39029/5-115 contacts.

#### **4.1.2.7 Spares**

There are several pins that are categorized SPARE. These pins are not used for any aircraft function. They should either be left floating, or grounded.

# **5 Configuring the CMS-1000**

The CMS1000 contains a default configuration and database that provides basic functionality when the personality module is either missing or invalid. The configuration can be modified by downloading a configuration using the laptop loader or manually using the configuration editor menus.

# **5.1 Downloading a configuration**

The configuration file is a text file that can be modified by any text editor (Windows notepad is a good choice). It is in the form of an initialization file (.INI) with comments describing each field. The initial section of the file has the header "[Aircraft]". CAUTION: This is the only section the user should modify as changing fields in other sections may prevent the CMS1000 from operating correctly.

To download the configuration to the CMS1000 you must connect the laptop loader to the CMS1000 Ethernet port. Start CMSTest and wait for the title bar to indicate that "CMSTest is connected to CMS". Press the "Write Config" button and select the desired configuration file. The file will be downloaded and written to the personality module. The CMS1000 will automatically reboot.

# **5.2 Editing a configuration**

On the CMS1000 display select the CONFIG menu. Note that the path to get to the CONFIG menu may change depending on the user database. In the CONFIG menu select "USER EDIT" to edit the user fields or "SYS EDIT" to edit the system fields (editing the system fields is NOT recommended for the user). After modifying any desired fields press the return key or RETURN LSK. The confirmation menu is displayed. The selection field defaults to YES. Pressing the LSK cycles the selection to NO, to CANCEL, and back to YES. Pressing the return key or RETURN LSK accepts the selection. If YES is selected the password menu is displayed next. Type the appropriate password (default is "USER00" for the user config and "PENTAR" for the system config). Press ENTER to enter the password. The configuration will be written to the personality module and the CMS1000 will automatically reboot.

## **5.3 Downloading a database**

The database file is a pair of text files that can be modified by any text editor (Windows notepad is a good choice). The database is a simple, specialized, language for specifying MENUs, variables, ACARS message contents, etc. The syntax for the database language is in the sections following. It is divided into two files that we call the CORE and USER databases. The core database is always named CMS1000 core db.txt and contains all the CMS system critical definitions of variables, functions, and ACARS messages and can only be modified by Pentar. It is protected by a special check code that allows any modifications to be detected by the compiler. If the core database is modified the compiler will display an error message and refuse to compile the database. The user database is completely defined by the user. Several of the core functions can be replaced in the user database to customize the functionality of the CMS as noted in the syntax sections below.

After modifying a database it must be compiled with CMSComp then downloaded with CMSTest on the laptop loader.

## **5.3.1 Database Compiler**

![](_page_13_Picture_33.jpeg)

To compile the database run CMSComp.exe, press the "Select File" button and select the desired user database file, then press the "Start Compile" button. The compiler will automatically verify integrity of the core database, compile it then compile the user database. The status and any errors will be displayed in the "Compiler Status" window. The resulting compiled database will always be saved in "C:\CMS1000\CMS1000.DB".

![](_page_14_Picture_67.jpeg)

To download the database to the CMS1000 you must connect the laptop loader to the CMS1000 Ethernet port. Start CMSTest and wait for the title bar to indicate that "CMSTest is connected to CMS". Press the "Write DB" and the database will be downloaded and written to the personality module. The CMS1000 will automatically reboot.

## **5.4 The database**

The database contains definitions for menus, functions that can be invoked from menus, ACARS message formats, user variable definitions, and the message loops.

## **5.4.1 Menu Definitions**

The menu definitions consist of:

- The text to place on a screen, its format, and where it is placed. Since the CMS DU emulates a standard 14 line ARINC 739 display all 12 text lines are used in the database definition. The DU itself divides it up into two pages (see below).
- The function to perform when a line select key (LSK) is pressed while a particular menu is being displayed.

Example:

![](_page_15_Figure_3.jpeg)

Figure 4.2-1 *Example ACARS Main Menu* 

![](_page_15_Figure_5.jpeg)

Figure 4.2-2 *Example ACARS Split Main Menu (A screen)* 

![](_page_15_Figure_7.jpeg)

Figure 4.2-3 *Example ACARS Split Main Menu (B screen)*

This menu could be defined as follows.

MENU= defines the name of the menu function and defaults to the title. The default title defined in the MENU= command can be overridden using the T0 (T zero) command (see below). A menu name (or function, send, or variable name) cannot contain spaces, tabs, or commas.

L1 through 6 and R1 through 6 define the functions that the left and right line select keys (LSK) perform when pressed. In this sample each LSK (except R6) calls a different menu. The name of the menu is used for the display text unless otherwise specified (see UTC MENU). The appropriate  $\leq$  or  $>$  is automatically added to the menu name to create the display text. If the LSK calls a function or sends a message the \* is added to the display text. R6 is connected to the ADVISORY variable.

The T11 line creates the title for the ADVISORY variable. Traditionally titles other than the main title are in the small font hence the lower case "s" in the first character position.

MENU=MAIN\_MENU T0 "ACARS MAIN MENU" T11 "s ADVISORY" L1 MENU PREFLIGHT L2 MENU ENROUTE L3 MENU POSTFLIGHT L4 MENU UTC MENU "UTC TIME" L5 MENU MAINT MENU R1 MENU FLT LOG "FLT LOG" R2 MENU MSGS\_RCVD "MSGS RCVD" R3 MENU REPORTS R4 MENU REQUESTS R5 MENU MISC\_MENU "MISC MENU" R6 VAR ADVISORY END MENU

#### Second Example:

![](_page_17_Figure_3.jpeg)

#### Figure 4.2-2 *Example Init Data Menu*

The following defines the above menu and functions called from it. In this menu the text fields above the LSKs are defined by the T1, T3, T5, T7 text commands. Text commands specify the text for whole width of the display. Text command can contain formatting characters (the lower case "s" selects a small font here) and variable names. See formal syntax for LSKs.

This example associates the LSKs to variables (VAR command and SELECT command). By default the current value of the user variable is displayed in the appropriate LSK field in the format defined for that variable (see User Variable Definitions.) In this example, left line select key 6 (L6) is connected to the RETURN function that returns to the calling menu. "<RETURN" is displayed in the L6 field. R5 calls a function named AUTO INIT. By default the text "AUTO INIT<sup>\*</sup>" is displayed in the R5 field (it"s a function hence the  $*$  instead of a  $>$ ). AUTO INIT contains statements to set the variables used in the display to the current value of other user variables (presumably variables extracted from 429 or discrete inputs – see User Variable Definitions) and a constant then redisplays the INIT\_DATA menu. (Note: when the same menu is redisplayed or reselected the data on the menu is updated but the menu is not added again to the call stack).

The SELECT command displays the current selection of a variable from its selection list (see User Variable Definitions). It is identified with the "[" and "]" around the variable contents. Each press of its LSK selects the next item in the selection list in a circular fashion.

INIT\_DATA has 4 pages. The NEXT and PREV commands link the pages together. They are accessed using the NEXT/PREV LSK key. INIT\_DATA\_2 shows an example of a text line including a variable to display and specifying the underline font for the variable contents.

Another way to create multiple page menus is with the PAGES and ITEMS commands. See the example of the MESSAGE menu below that displays the current ACARS message buffer. The PAGES are set to zero to tell the CMS to figure out how many pages this message will require based on the number of ITEMS per page and use that number as the max on the display. The @MSG special function knows which page it is on to display the appropriate data. MESSAGE also shows an example of the DELETE command to delete the current ACARS message from the buffer and the PRINT command to print the contents of the current message when a printer is attached to the CMS.

MENU=INIT\_DATA NEXT INIT\_DATA\_2 PREV INIT DATA 4 T0 "INIT DATA" T1 "SFLT NO DATE" T3 "SDEPT DEST" T5 "SETD ETE" T7 "sGW MSG BUFFER" L1 VAR FLT NUMBER L2 VAR DEP\_AIRPORT L3 VAR EST\_TIME\_DEP L4 VAR GROSS\_WEIGHT L6 RETURN R1 VAR DATE R2 VAR DEST\_AIRPORT R3 VAR EST\_TIME\_EXIT R4 SELECT MSG\_BUFFER R5 FUNC AUTO\_INIT R6 FUNC TOGGLE FLT NUM "TOGGLE FN" END MENU FUNC=AUTO\_INIT SET FLT\_NUMBER FROM FLT\_NO SET DEP\_AIRPORT FROM DEPARTURE AP SET EST\_TIME\_DEP FROM ETD SET GROSS\_WEIGHT FROM 12345 SET DATE FROM DAY SET DEST\_AIRPORT FROM DESTINATION\_AP SET EST\_TIME\_EXIT FROM ETE MENU INIT\_DATA RETURN END FUNC MENU=INIT\_DATA\_2 NEXT INIT\_DATA\_3 PREV INIT\_DATA T0 "INIT DATA 2" T2 "ACARS BUFFER=u", MSG\_BUFFER,"u!" L3 RETURN END MENU MENU=INIT\_DATA\_3 NEXT INIT\_DATA\_4 PREV INIT DATA 2 T0 "INIT DATA 3" L3 RETURN END MENU MENU=INIT\_DATA\_4 NEXT INIT\_DATA PREV INIT DATA 3 T0 "INIT DATA 4" L3 RETURN END MENU

![](_page_19_Picture_1.jpeg)

MENU=MESSAGE PAGES 0 ITEMS 9 T0 "s",@MSG(T,0) T1 @MSG(L,1) T2 @MSG(L,2) T3 @MSG(L,3) T4 @MSG(L,4) T5 @MSG(L,5) T6 @MSG(L,6) T7 @MSG(L,7) T8 @MSG(L,8) T9 @MSG(L,9) L5 DELETE R5 PRINT L6 RETURN END MENU

A note about updating personality module data and the PASSWORD command: When a password is attached to a menu it is only used in conjunction to updating the personality module. When one or more variables are modified whose source is the personality module the variables are held in temporary storage. When returning from the menu that they were modified in the CMS verifies that it is on the ground (personality module changes are not allowed in air). Then a menu will be displayed confirming changes to the personality module. The user selects YES or NO and presses RETURN. Finally a password menu is displayed. The user enters the password then presses the ENTER key (this is intentionally changed from the RETURN key used to exit other menus). The user is allowed three attempts to enter a correct password. If the aircraft is in air or the user answers NO to the confirmation or cannot enter a correct password in three attempts the personality module changes will be discarded and the original values will be used. Otherwise, the data will be written to the personality module and the CMS will restart.

#### **5.4.1.1 Formal Syntax**

<menu block>: MENU=<menu name>

[<menu command>...]

END MENU

<menu command>: <Pages command> | <Items command> | <Password command> | <text command> | <LSK command> | <Next command> | <Prev command>

<Pages command>: "PAGES" <max pages>

<max pages>: "0" though "9"

Note: When <max pages> is set to zero the CMS will interrogate the current selected message and determine how many pages it will use based on the ITEMS value.

<Items command>: "ITEMS" <items per page>

<items per page>: "1" through "9"

<Password command>: "PASSWORD" <variable name>

<Next command>: "NEXT" <menu name>

<Prev command>: "PREV" <menu name>

<text command>: "T"<line number> <text line>

<line number>: "0" through "12"

<text line>: <text token>[,<text token>…]

<text token>: <quoted format string> | <variable name> | <special function>

<quoted format string>: "[<string character>…]"

<string character>: <display character> | <format character>

<quoted string>:"""[<display character>…]"""

<display character>: <alpha character> | <digit> | <symbol>

<alpha character>: upper case characters "A" through "Z"

<digit>: "0" through "9"

<symbol>: "!" | "@" | "#" | "\$" | "%" | "^" | "&" | "\*" | "(" | ")" | "+" | "-" | "\" | "/" | "." | " "

 $\le$  format character>: "s" | "r" | "u" | "v" | "f"

<variable name>: <alpha character> | <number> [<alpha character> | <number> | "\_"...]

<special function>: "MSG("<msg code>,<msg item>")"

<msg code>: "T" | "S" | "L"

<msg item>: "1" through "9"

Notes: <text line> and <variable name> are limited to 24 characters

<text line> length is determined by the number of non <format characters> plus the format length of each <variable name>.

<format character> is defined as follows:

- "s" Small font
- "r" Regular font
- "u" Underline (toggle)
- "v" reverse Video (toggle)
- "f" Flashing (toggle)

<format characters> apply only to the current <text line>. Default is regular font and no underline, reverse video, or flashing if no <format character> is specified. Items indicated as "toggle" turn on the format on the first occurrence and turn it off on the next occurrence.

<msg code> is defined as "T" for the title line of the message, "S" is the status (OLD or NEW) for the message, and "L" is the line from the message. The title line of a message defaults to the label and the time it was placed in the buffer. This can be changed using the SEND "HERE" function (see SUND functions below).

#### **Line select commands (L1 – L6, R1 – R6)**

<LSK command>: "L"< LSK number> <command> [<text line>] |

"R"< LSK number> <command> [<text line>]

< LSK number>: "1" through "6"

<command>: "MENU" <menu name> |

"SEND" <send name> |

"FUNC" <func name> |

"VAR" <variable name> |

```
"SELECT" <variable name> | 
"RETURN" | 
"DELETE" | 
 "PRINT"
```
<menu name>: <variable name>

<send name>: <variable name>

<func name>: <variable name>

Note: For Line Select commands the <text line> is used to override the default display text. The default display text for MENU is the <menu name>, FUNC is <func name>, SEND is "SEND", RETURN is "RETURN", PRINT is "PRINT", and DELETE is "DELETE". For the VAR and SELECT commands the <text line> is ignored since the current value of the variable is always displayed. When <command> is MENU or RETURN the display text is preceded by the "<" character for Left LSKs and succeeded by a ">" character for Right LSKs. For FUNC, SEND, PRINT and DELETE the display text is preceded by the "\*" character for Left LSKs and succeeded by a "\*" character for Right LSKs. For SELECT the contents of the variable is surrounded by square brackets "[" and "]". Each press of its LSK selects the next item in the selection list. No characters are added to the display text for the VAR command.

### **5.4.2 User Functions**

User functions consist of statements to invoke menus (MENU), call other user functions (FUNC), set values in user variables (SET), send ACARS messages (SEND), and perform simple logic statements (IF, THEN, ELSE).

For example, if the function TOGGLE\_FLT\_NUM is invoked by pressing LSK R6 in the INIT\_DATA menu the function might look like:

```
FUNC=TOGGLE_FLT_NUM 
IF (FLT NUMBER = 86) THEN
   SET FLT NUMBER FROM 68
ELSE 
   SET FLT NUMBER FROM 86
END IF 
MENU INIT_DATA 
RETURN 
END FUNC
```
If the value of FLT\_NUMBER is 86 then it is changed to 68 and visa-versa. Then the INIT\_DATA menu is redisplayed.

The IF command can compare a variable to another variable or a constant. It can be followed by AND or OR followed by another comparison. See MESSAGE\_LOOP for additional examples. Parenthesis are required (see formal syntax). Any number of statements can be between the IF and the ELSE (the IF block) and the ELSE and the END IF (the ELSE block). The ELSE block is optional. An IF must always end with END IF. Nested IFs are allowed. Allowed comparison operators are: = (equal), <> (not equal),  $\leq$  (less than or equal to),  $\geq$  (greater than or equal to),  $\geq$  (greater than), or  $\leq$  (less than). Allowed arithmetic operators are + (add), - (subtract), \* (multiply), / (divide). A string concatenation operator & is also allowed.

Note that parenthesis are important in the database syntax of the IF and the SET statement. In simple terms, an IF THEN requires an expression that evaluates to a zero or not zero and SET can set a value FROM an expression. An expression must always be in parenthesis and has the general format of "(X operator Y)". For example, the expression could be " $(X = Y)$ " where X is compared to Y. X itself can be an expression say " $(A / B)$ " so the total expression would be " $((A / B) = Y)$ ". Other examples:

- IF ((ALT > 10000) AND (AIRSPEED <150)) THEN
- SET UPDATE\_FLAG FROM (GMT\_UPDATED AND (FP\_UPDATED OR MENU\_UPDATED))
- SET GMT FROM FUNC CONVERT\_GMT
- SET FORMATTED\_GMT FROM ((((GMT\_HRS & ":") & GMT\_MIN) & ":") & GMT\_SEC)

Expressions are evaluated left to right with NO operator precedence so use parenthesis to make it unambiguous.

Note that all variables are global in the CMS and may be defined in either the core or user database.

- The SET command sets the value of a variable. The value can be a variable, a constant, an arbitrary expression, or the result of a function call. When setting a variable to a constant or another variable the parenthesis are optional. See formal syntax below.
- The MENU command invokes a menu. The function puts the menu into the display queue and continues (i.e. does not wait for the menu to be displayed or accept user input).
- The SEND command calls the SEND function. Similar to the MENU it puts the ACARS message in the transmit queue and continues.
- The FUNC command calls another function. Execution continues after the called function returns.
- The RETURN command exits the function and may return a value.
- The FUNC must always end with END FUNC.

#### **5.4.2.1 Formal Syntax**

<func block>: FUNC=<func name>

[<func command>…]

END FUNC

```
<func command>: <set command> | <menu command> | <if block> | 
               <send command> | <return> | <func call>
```
<set command>: "SET" <variable name> "FROM" <data source>

<data source>: <variable name> | <constant> | <expression> | <func call>

< expression >: "(" <variable name> | <constant> |

<variable name> <operator> < expression > | <variable name> <operator> <variable name> | <variable name> <operator> <constant > | <expression> <operator> <expression> ")"

<operator>: "+" | "-" | "\*" | "/" | "AND" | "OR" | ">" | "<" | "<>" | "=" | "<=" | ">=" | "&"

<menu command>: MENU <menu name>

<send command>: SEND <send name>

<func call>: FUNC <func name>

<return>: RETURN [<variable name>]

<if block>: IF < expression > THEN

[<func command>...]

**IELSE** 

[<func command>…]]

END IF

Note: the compiler will verify that the contents of a <constant> is consistent with format of the associated variable.

### **5.4.3 ACARS Message Formats (SEND function)**

ACARS messages are defined in a SEND function that allows the user to combine text and the current value of user variables into a correctly formatted message and transmit it to the ground.

```
//Create an emergency ACARS message 
SEND=EMERGENCY_REPORT_MSG 
LABEL "00" 
" 01 HIJACK ",FLIGHT_NO,"/" 
SCHEDULE_DATE," ",DEPARTURE_AP,"/" 
DESTINATION_AP," ",REGISTRATION,CRLF 
"/MAL",NUMBER_OF_MALES 
"/FEM",NUMBER_OF_FEMALES 
"/WPN",WEAPONS_FLAG 
"/CPT",IN_COCKPIT_FLAG 
"/TMP",TEMPERAMENT_FLAG,CRLF 
ER_FREE_1, ER_FREE_2, ER_FREE_3
END SEND
```
The message is created by concatenating all the parts into a long string. The constant text must be in double quotes. The fields are separated by carriage returns, commas, tabs, or spaces. As many lines MAY be used as desired and extra spaces or tabs between fields are ignored. A special "variable" is CRLF that inserts a carriage return/line feed into the message. The LABEL command is required in the send block. The number of characters and format for variables is defined in the user variable definitions.

In the user database only the following labels are allowed:

• Q7, 5Z, 00, 5D, 5U, 7A, 7B, or RB

There are two special labels, HERE and ETHER (or ETHERNET).

- HERE directs the message directly to the CMS receive buffer and turns on the MSG lamp. This allows the CMS to send an arbitrary message to the pilots or to reformat a received message to be more easily read.
- ETHER (or ETHERNET) directs the message to the CMS Ethernet interface. An application with the ability to receive these messages must be running or the messages will be lost. The Ethernet application can be running on a Pentar JetLan or similar device. It can operate as a simple flight data recorder, perform FOQA type flight analysis, store maintenance messages for delivery to the airline maintenance shop after landing, etc.

A special SEND function name is defined called CURRENT. Putting "SEND CURRENT" in a FUNC will cause the LSK associated with a SEND in the current menu to be selected. If the current menu has no SEND defined an error message "NOTHING TO SEND" will be displayed on the scratch line.

#### **5.4.3.1 Formal Syntax**

<send block>: SEND=<send name>

LABEL <label code> | "HERE",<HERE title> | "ETHER" | "ETHERNET"

[<send text>…]

END SEND

<label code>: """<display character><display character>"""

<HERE title>: <text line>

<send text>: <quoted string> | <variable name> | "CRLF"

### **5.4.4 Receive ACARS Message (RECV function)**

The RECV function allows for automatic processing of received ACARS. Any ACARS message that is received by the CMS is first compared to the LABEL and (optionally) SUBLABEL for all the defined RECV functions. If it matches one of them the received text is decoded using the variables defined in the <RECV text> and the FLAG variable is set to 1. The message is then discarded (i.e. it is not sent to the received message buffer). A function interested in doing something when the message is received can watch for the FLAG becoming 1 and perform its special processing. It should then reset the FLAG to zero. If an incoming ACARS message does not match any RECV functions it is placed in the ACARS receive buffer and the message lamp is lit. Typical uses for RECV would be to decode GMT uplinks, to intercept the "Go to voice mode" uplink and respond with an appropriate "Function not supported" message, to intercept standard ACARS messages and reformat them for easy readability.

When a SUBLABEL is specified, the user can define it as 1, 2, or 3 characters long and specify the location in the received message to find the sublabel. Sublabel position 1 is the first character after the STX of the standard ACARS message (see ARINC 618 and 620). The data is decoded by specifying variables to insert the data into. The number of characters inserted into the variable is determined by the variable format (see User Variable Definitions below). To skip space you need to insert one or more dummy variables whose format contains the correct amount of space to skip.

In the following example the GMT uplink is label 51 and contains no sublabel. The body of the message contains 6 characters HHMMSS and GMT\_HRS, GMT\_MIN, and GMT\_SEC each contain a format of (ZZ) to obtain 2 characters each. After the message is decoded, GMT\_UPDATED is set to 1 and can be used in a function to note the receipt of the GMT uplink.

//Get the GMT uplink and process the time into the CMS system GMT variables RECV=GMT\_UPLINK LABEL "51" FLAG GMT\_UPDATED GMT\_HRS, GMT\_MIN, GMT\_SEC END RECV

In the following example an RA uplink with sublabel "~5" in position 10 is decoded. Note the use of DUMMY2 variable (whose format is "(AA)") to skip the sublabel position when decoding the message.

RECV=DECODE\_RA5 LABEL "RA" SUBLABEL "~5",10 FLAG RA5\_DECODED FOUR\_CHAR\_FLIGHT\_NO, FIVE\_CHAR\_VARIABLE, DUMMY2 DEPARTURE\_AP, DESTINATION\_AP OTHER\_STUFF END RECV

#### **5.4.4.1 Formal Syntax**

<recv block>: RECV=<recv name>

LABEL <label code> [SUBLABEL <sublabel code>,<sublabel pos>] FLAG <var name> [<variable name>…] END RECV <label code>: """<display character><display character>""" <sublabel code>: """<display character>[<display character>][<display character>]""" <sublabel pos>: 1..220

### **5.4.5 User Variable Definitions**

User variables are defined so that the system can allocate appropriate storage, define the display/conversion format and allowed values. Also the data source (FROM a 429 receiver, a discrete input, or derived from other variables or constants) and data sink (like a discrete output) are defined. There are several predefined variables for the system (see the sample compiler source file). The user variables are defined after them or in the user database file.

The item in parenthesis after a variable name describes the variable's format and range or selection list. For formats "A" is any ASCII character, "N" is a number, "S" specifies a signed numeric, "B" is BCD characters, "Z" specifies leading zeros, "P" is a password (Displays with "\*"s). Numeric and character values are restricted to the field size. A variable's initial value is the first item in the selection list if it is included, otherwise it is zero for numeric data and a blank for ASCII/password data.

FROM defines the source of the data. A source beginning with 429R come from the 429 receive ports. The port number, label value, start and end bit range must be specified. Optionally a slope and offset to convert the raw value to engineering units is allowed. A source beginning with DI comes from a discrete input. Only one bit is allowed resulting is a value of zero or one. A source of DO goes to the discrete output. A zero is written if the value of the variable is zero else a 1 is written. A source of P(n) refers to the personality module. "n" is the offset in the personality module to read/write the variable. A source of GPS(n) refers to the n'th of the decoded GPS data. The source can also be a simple expression or a function call.

```
5630-5101-A00 Rev. B 19 
VARS 
//THE FOLLOWING VARIABLES MUST BE DEFINED FIRST AND IN THIS ORDER 
ADVISORY (AAAAAAAA)<br>AIRCRAFT_7C_ADDR (AAAAAAA)
               (AAAAAAAA) FROM P(232)
AIRCRAFT_ICAO_ADDR (NNNNNNNN) FROM P(240) 
FLIGHT_NUMBER (AAAAAA) 
CAT_MODE (AAA, "ALL","A","B","A2","B2","2") FROM P(253) 
FREQ MSK 1 (NNN.NNN) FROM P(257)
FREQ_MSK_2 (NNN.NNN) FROM P(265)
FREQ_MSK_3 (NNN.NNN) FROM P(273)
PREKEY_D8PSK (NN) FROM P(324)
TM1_D8PSK (NNN) FROM P(327)
TM2_D8PSK (NNN) FROM P(331)
M1_D8PSK (NNNNN) FROM P(335)
PERSISTANCE_D8PSK (N.NNN) FROM P(341)
IN_AIR (AAA,"GND","AIR") 
BUFFER_SELECT (AAAAAAAA,"RECEIVE","TRANSMIT","HISTORY") 
DU CONFIG (N,1,2) FROM P(36)
C1_DRIVER (AAAAAAA,"A750","A750E") FROM P(48)
```
 $CL$ ENABLE  $(A, "Y", "N")$  FROM  $P(56)$ C1\_SAL (AAA, "250", "251", "252", "253") FROM P(58) C3 SAL (AAA) FROM P(92) C4\_DRIVER (AAAAAAA,"NONE") FROM P(99) //END OF REQUIRED SYSTEM VARIABLES //User variables... //Variables retrieved from a 429 port FLT\_NO (NNNNNN) FROM 429R(3 55, 9, 26) //Range checked value DAY (NN,1,31) FROM 429R(3 70, 9, 14) ALT (NNNNN.NN) FROM 429R(3 72, 9, 26, 1.0, 0.0) LAT (SNNN.NNNN) FROM 429R(3 73, 9, 29, 0.001, 0.0) LONG (SNNN.NNNN) FROM 429R(3 74, 9, 29, 0.001, 0.0) UTC (NNNN) HDG (SNNN.N) FROM 429R(3 76, 9, 24, .01, 0.0) //BCD data FUEL\_QTY (BBBB) FROM 429R(3 77, 9, 28) //Variables retrieved from a discrete input DOORS CLOSED (N) FROM DI(1) //Variables output to a discrete output CHIME (N) FROM DO(1) //GPS variables GPS\_HRS (ZZ) FROM GPS(1)<br>GPS\_MIN (ZZ) FROM GPS(2) GPS\_MIN (ZZ) FROM GPS(2) GPS\_SEC (ZZ) FROM GPS(3) GPS\_LAT (SNN.NNNNN) FROM GPS(4) GPS\_LONG (SNNN.NNNNN) FROM GPS(5) GPS ALT (NNNNN) FROM GPS(6) //Variable derived from a function GPS\_GMT (ZZZZZZ) FROM FUNC CONVERT GPS GMT FORMATTED\_GMT (AAAAAAAA) FROM FUNC FORMAT\_GMT //Variables for menu display/entry ALL\_DOORS\_CLOSED (N) CHIME\_OUT (N) SCHEDULE\_DATE (NN) REGISTRATION (AAAAAA) NUMBER\_OF\_MALES (NN) NUMBER\_OF\_FEMALES (NN) //Selection lists WEAPONS FLAG (A, "Y", "N") IN\_COCKPIT\_FLAG (A,"N","Y") TEMPERAMENT\_FLAG (AAAAAA,"CALM","UNRULY","WILD") FREE\_TEXT1 (AAAAAAAAAAAAAAAAAAAAAAA) FREE\_TEXT2 (AAAAAAAAAAAAAAAAAAAAAAA) FLT\_NUMBER (AAAAAA) DEPARTURE\_AIRPORT (AAA) DESTINATION\_AIRPORT (AAA) EST TIME DEP (NNNN) OUT\_VAR (N) OFF\_VAR (N)

![](_page_27_Picture_1.jpeg)

TIMER (NNNNN) MON\_TIMER (NNNN) OOOI\_ENABLED (N) //Constant value POSITION TIME (NNNNN) FROM 10 BOARDED\_FUEL (NNNNN) CAPT\_FO (A,"C","F") MONITOR (N,0,1)

END VARS

**5.4.5.1 Formal Syntax** 

VARS [<variable definition>…] END VARS <variable definition>: <variable name> <var format> ["FROM" <source>] <var format>: "("<unsigned format> | <alpha format> | <signed format> | <zero format> | <BCD format> | <password format> [","<range>|<value list>]")"

<unsigned format>: "N"["N"…]["."]["N"…] <alpha format>: "A"["A"…] <BCD format>: "B"["B"…]["."]["B"…] <zero format>: "Z"["Z"…] //integers only <signed format>: "S"<unsigned format>|<BCD format> <password format>: "P"["P"…] <source>: <429 input> | <discrete input> | <discrete output> | <personality> | <GPS input> | <simple expression> | <func call> <429 input>: "429R("<429port> <label> <start bit> <end bit> [<slope> [<offset>]]")" <429port>: "1" through "6" <label>: "000" through "377" Note: <label> is specified in octal per 429 convention. <start bit>: "9" through "32" <end bit>: "9" through "32" <slope>: <float number> <offset>: <float number> <float number>: ["+" | "-"] <digit>[<digit>...] ["."] [<digit>...] ["E"<digit><digit>]

<constant>: <float number> | <quoted string> <discrete input>: "DI("<discrete input port>")" <discrete input port>: "1" through "8" <discrete output>: "DO("<discrete output port>")" <discrete output port>: "1" through "4" <personality>: "P("<personality address>")" <personality address>: "0" through "512" <range>: <float number>","<float number> <value list>: <constant>"[","<constant >…] <GPS input>: "GPS("<gps variable>")" <GPS variable>: "1" through "99" The GPS variables are currently defined as:

- 1. HRS
- 2. MIN
- 3. SEC
- 4. LAT
- 5. LONG
- 6. ALT

Using undefined GPS variable will not cause an error but will result in the data value of X's.

<func call>: "FUNC" <func name>

<simple expression>: <constant> |

 <variable name> | <variable name> <operator> <constant> | <variable name> <operator> <variable name> | <constant> <operator> <variable name>

Note: unlike expressions in functions parenthesis are not allowed here and nested expressions are not allowed. To set the value of a variable to something more complicated than a simple expression define the expression in a function and set the source to the function.

### **5.4.6 The Message Loops**

The two message loop functions are special functions that perform periodic functions not necessarily associated with a menu. The loops are executed each second and perform the same commands as in the FUNC. All the commands of a FUNC are allowed. They must be the first two functions defined. The first message loop is SYS MESSAGE LOOP and is defined in the core database file and is not modifiable by the user. The second message loop is USER\_MESSAGE\_LOOP and is normally defined by the user to handle OOOI messages, etc. An empty USER\_MESSAGE\_LOOP is defined in the core database and may be redefined in the user database by creating a FUNC with the same name.

FUNC=USER\_MESSAGE\_LOOP

//The following displays a monitor menu every time the //timer expires to view contents of variables. IF ((MONITOR = 1) AND (MON\_TIMER  $>=$  POSITION\_TIME)) THEN SET MON TIMER FROM 0 MENU MONITOR\_MENU ELSE SET MON\_TIMER FROM (MON\_TIMER+1) END IF //DO NOTHING IF OOOI IS NOT ENABLED IF (OOOI $ENABLED = 0$ ) THEN RETURN END IF //Check for OUT event IF ((OUT\_VAR = 0) AND (ALL\_DOORS\_CLOSED = 1)) THEN SET OUT\_VAR FROM 1 SEND OUT\_MESSAGE END IF //Check for OFF event IF ((OUT\_VAR = 1) AND (OFF\_VAR = 0) AND (IN\_AIR = "AIR")) THEN SET OFF\_VAR FROM 1 SEND OFF\_MESSAGE END IF //Check for position message time IF ((OFF\_VAR = 1) AND (TIMER >= POSITION\_TIME)) THEN SET TIMER FROM 0 SEND POSITION\_MESSAGE ELSE SET TIMER FROM (TIMER+1) END IF //Check for ON event IF ((OFF VAR = 1) AND (IN AIR = 0)) THEN SET OFF\_VAR FROM 0 SEND ON\_MESSAGE END IF //Check for IN event IF ((OFF\_VAR = 0) AND (OUT\_VAR = 1) AND (ALL\_DOORS\_CLOSED = 0)) THEN SET OUT VAR FROM 0 SEND IN\_MESSAGE END IF //Test the Chime output once when we climb through 5000 ft IF ((ALT > 5000) AND (CHIME  $OUT = 0$ )) THEN SET CHIME FROM 1 SET ADVISORY FROM "\*CHIME\*" SET CHIME\_OUT FROM 1 END IF //Reset the Chime test when descending below 5000 feet IF ((ALT < 5000) AND (CHIME OUT = 1)) THEN

 SET CHIME FROM 0 SET ADVISORY FROM " " SET CHIME\_OUT FROM 0 END IF

END FUNC

### **5.4.7 The User Function Keys Functions**

The user function keys on the CMS-1000 keyboard are handled by special functions. For example, when the MSG key is pressed the function USER\_MSG is called. If the shift light is on the function SHIFT\_MSG is called. Similarly, USER or SHIFT functions are defined for READ, SEND, EMRG, and USER keys. Any of the USER or SHIFT functions may be replaced in the user database simply by defining a function with the same name. A message will be displayed by the CMS compiler noting the "Overrride" but this is not considered an error.

Default function for each user function is:

- 1. MSG: Displays the Receive/Transmit/History/HP Xmit buffers
- 2. READ: Displays "TO BE ADDED BY USER"
- 3. SEND: Send current message if current menu has SEND defined else displays a warning.
- 4. EMRG: Displays "TO BE ADDED BY USER"
- 5. USER: Displays "TO BE ADDED BY USER"

Default functions for each shifted user function is:

- 1. MSG: Displays "TO BE ADDED BY USER"
- 2. READ: Displays "TO BE ADDED BY USER"
- 3. SEND: Displays "TO BE ADDED BY USER"
- 4. EMRG: Displays "TO BE ADDED BY USER"
- 5. USER: Print the current ACARS message if displayed else print current menu

The Core CMS database defines the function key functions as:

FUNC=USER\_MSG MENU USER\_MSG RETURN END FUNC

FUNC=USER\_READ SET TITLE FROM "USER READ" MENU TO\_BE\_ADDED RETURN END FUNC

FUNC=USER\_SEND SEND CURRENT RETURN END FUNC

FUNC=USER\_EMRG

![](_page_31_Picture_1.jpeg)

SET TITLE FROM "USER EMRG" MENU TO\_BE\_ADDED RETURN END FUNC

FUNC=USER\_USER SET TITLE FROM "USER USER" MENU TO\_BE\_ADDED RETURN END FUNC

//SHIFTED USER KEYS FUNC=SHFT\_MSG SET TITLE FROM "SHIFT MSG" MENU TO\_BE\_ADDED RETURN END FUNC

FUNC=SHFT\_READ SET TITLE FROM "SHIFT READ" MENU TO\_BE\_ADDED RETURN END FUNC

FUNC=SHFT\_SEND SET TITLE FROM "SHIFT SEND" MENU TO\_BE\_ADDED RETURN END FUNC

FUNC=SHFT\_EMRG SET TITLE FROM "SHIFT EMRG" MENU TO\_BE\_ADDED RETURN END FUNC

FUNC=SHFT\_USER //Do a screen print if not in the MSG menu //else prints the current ACARS message PRINT RETURN END FUNC

MENU=USER\_MSG PAGES 9 ITEMS 5 T0 "ACARS ",BUFFER\_SELECT L1 MENU MESSAGE @MSG(T,1)," ",@MSG(S,1) L2 MENU MESSAGE @MSG(T,2)," ",@MSG(S,2) L3 MENU MESSAGE @MSG(T,3)," ",@MSG(S,3) L4 MENU MESSAGE @MSG(T,4)," ",@MSG(S,4) L5 MENU MESSAGE @MSG(T,5)," ",@MSG(S,5) L6 RETURN R6 SELECT BUFFER\_SELECT END MENU

![](_page_32_Picture_1.jpeg)

MENU=TO\_BE\_ADDED T0 " ",TITLE T4 " TO BE ADDED BY USER" END MENU

MENU=MESSAGE PAGES 0 ITEMS 9 T0 "s",@MSG(T,0) T1 @MSG(L,1) T2 @MSG(L,2) T3 @MSG(L,3) T4 @MSG(L,4) T5 @MSG(L,5) T6 @MSG(L,6) T7 @MSG(L,7) T8 @MSG(L,8) T9 @MSG(L,9) L5 DELETE R5 PRINT L6 RETURN END MENU

# **6 Operating the CMS-1000**

Use the following figure as a guide for the subsection below.

![](_page_33_Figure_4.jpeg)

# **6.1 User Function Keys**

The user function keys (with the exception of the MENU key) are user configurable by the user through the user database. Default functionality is provided for some of the keys. Function of each key is dependant on the state of the shift key.

Default function for each non shifted user function is:

- MSG: Displays the Receive/Transmit/History/HP Xmit buffer
- READ: Displays "TO BE ADDED BY USER"
- SEND: Send current message if current menu has SEND defined else displays a warning.
- EMRG: Displays "TO BE ADDED BY USER"
- USER: Displays "TO BE ADDED BY USER"

Default functions for each shifted user function is:

• MSG: Displays "TO BE ADDED BY USER"

**Deleted:** 

- READ: Displays "TO BE ADDED BY USER"
- SEND: Displays "TO BE ADDED BY USER"
- EMRG: Displays "TO BE ADDED BY USER"
- USER: Print the current ACARS message if displayed else print current menu

Pressing the MENU user key selects the MCDU MAIN MENU where any additional devices using the CMS1000 as an MCDU can be selected. Normally this only displays <ACARS for the CMS1000 ACARS functionality. Pressing this button while an ACARS menu is displayed will display the main menu with <ACARS highlighted as active. Pressing ACARS LSK will return to the current ACARS menu.

## **6.2 Line Select Keys**

There are 3 Line Select Keys (LSKs) on the left and right sides of the display and 3 below the display. The functions of the left and right LSKs are determined by the menu being displayed (see below). The function of the 3 lower LSKs are:

- 1. The leftmost lower LSK is the A/B select. The display operates as a 14 line ARINC 739 display using a 9 line display to show the information in two parts called the A and B screens. The A screen puts the MCDU title line on line 1, MCDU lines 2 through 7 on display lines 2 through 7, and the MCDU scratch line (line 14) on line 8. The B screen puts the MCDU title line on line 1, MCDU lines 8 through 13 on display lines 2 through 7, and the MCDU scratch line (line 14) on line 8. When there is any text from MCDU line 8 through 13 on the B screen the text above this LSK will read "A/B" and the rightmost character of display line 1 will show the current screen (either A or B). This LSK will then toggle between A and B. If this is no text on the B screen the LSK is ignored and the text above the key is blank.
- 2. The center bottom LSK is below the Advisory field. It's function changes depending of the content of the advisory field.
- 3. The rightmost bottom LSK is the NEXT/PREV page key. When the shift light is off this is NEXT and when the shift light is on this is the PREV key. When a menu contains multiple pages the right end of line 1 (next to the A/B character) displays "n/m" where "n" is the current page and "m" is the total number of pages. Pressing NEXT increments the current page and pressing PREV decrements it. If the menu contains only 1 page pressing this LSK will cause the data on the display to be refreshed.

The three left and right LSKs map to the 6 MCDU left and right LSKs. When the A screen is displayed they map to MCDU LSKs 1 through 3 and when the B screen is displayed they map to MCDU LSKs 4 through 6. The character on the display closest to the LSK determines the function the LSK will perform.

- 1. "<" or ">" indicates another menu will be displayed.
- 2. "\*" indicates a function will be called or a message will be sent.
- 3. "[" and "]" indicates a selection field and each press of the LSK will select the next item in the selection list.
- 4. Any other characters normally indicate a variable field for data entry. Pressing the LSK while the scratch line is blank will cause the current contents of the LSK variable to be copied to the scratch line for editing. Pressing the LSK when there is data on the scratch line causes the contents of the scratch line to be copied to the LSK field. The data is verified before it is inserted and an error message is display for any problems.
- 5. Text can also be displayed on a line next to an LSK and the LSK will have no defined function. In this case, pressing the LSK will result in a warning on the scratch line.

## **6.3 The Arrow Keys**

The function of the up  $(^{\wedge})$ , down  $(v)$ , left  $($   $\leq)$ , and right  $($   $\geq)$  arrow keys changes depending on the circumstances:

- 1. Normal operation. Shift is off, no data on the scratch line. Up and down move through multiple page menus  $\frac{1}{2}$  a screen at a time. Left is the equivalent of the Return key and right is ignored.
- 2. Edit mode. Shift is off, there is data on the scratch line. Up and down have the same function as normal operation. Left and right move the cursor (an underscore) on the scratch line.
- 3. Dimming mode. Shift is on. The up and down keys adjust the brightness of the display. Left and right function is the same as normal or edit.

# **6.4 The CLEAR key**

- 1. If a message is displayed on the scratch line it clears the message and restores the text that was on the line.
- 2. If in edit mode it performs a backspace delete function.
- 3. If held for more than 1 second it clears the scratch line.

# **6.5 The ENTER key.**

- 1. When data has been copied to the scratch line by pressing the associated LSK, pressing ENTER stores the edited data to the original LSK field.
- 2. When entering a password the ENTER key enters and checks the password.

# **6.6 The DEL key.**

The DEL key deletes the character under the cursor.

# **6.7 The Return Key.**

The Return key returns to the previous menu if there is one. If there is no previous menu it is ignored.

## **6.8 The +/- key.**

This key displays a minus in the scratch pad on the first press and will toggle to + with a second press. It does not change based on the shift key.

## **6.9 The Shift Key**

The shift key operates as a shift lock key. Pressing it toggles the shifted/not shifted lamp (lamp is on when shifted). Do not hold down the shift key to produce a symbol from the numeric keys. Simply press shift once to turn on the lamp then press the numeric key to get the desired symbol. Press shift again to turn it off.

# **6.10 Typing Keys.**

The remaining keys are arranged like a standard QWERTY keyboard and perform the expected functions. All alphabetic characters are always upper case so they do not respond to the shift key.

## **6.11 System Reset**

A manual reset of the CMS1000 can be commanded by simultaneously holding down "Z", "7" and "/" for 2 seconds. The display changes to inform of impending reset. If held for less than 2 seconds the original display is restored.

## **6.12 MSG Lamp**

The MSG lamp illuminates when there is at least one unread message in the ACARS receive buffer. The user can press the MSG user function key to display the ACARS receive buffer. Once the message has been viewed the light will be extinguished. The ACARS receive buffer can contain 45 messages maximum. If more than 45 are received the oldest message will be lost whether it was read or not. When the receive buffer is more than 80% full the MSG lamp will flash. When a message is bumped out of the receive buffer the advisory display will display "RCV FULL".

## **6.13 FAIL Lamp**

The FAIL lamp is illuminated when a failure is detected in the CMS. The CMS will perform an automatic reset to clear the problem. If the problem cannot be cleared the FAIL lamp will stay on and the CMS1000 is considered failed and should be serviced.

## **6.14 TEMP Lamp**

The TEMP lamp will illuminate when the temperature inside the CMS1000 is too cold or too hot to function. The CMS1000 will stay in reset until the condition clears.

# **7 Maintaining the CMS-1000**

The CMS-1000 requires no scheduled maintenance. Following are details associated with the equipment limitations of the CMS-1000, expected modes of failure, and repair/troubleshooting information.

## **7.1 Equipment Limitations**

## **7.1.1 Liquid Spills**

The CMS-1000 keyboard design incorporates a silicon pad on top of dome switches. The silicon pad greatly reduces the possibility of liquid ingress, but is not completely water tight. Spill testing has been performed on the CMS-1000 front panel assembly, and a reasonable amount of exposure to coffee spills should not cause a CMS-1000 failure. It is expected that if a liquid spill onto the front panel assembly occurs, that the liquid is wiped off the unit in a timely fashion.

## **7.1.2 Temperature Extremes**

The CMS-1000 is qualified to the temperature/altitude requirements of RTCA DO-160D, category A1. It is robust at temperatures ranging from  $-15$  °C to 55 °C. The CMS-1000 incorporates an internal temperature sensing circuit that turns the CMS-1000 off if internal temperatures get too high or too low. It is verified during qualification testing that the unit will not shut off (as a result of this circuit) if the ambient temperature is between –15 °C and 55 °C. It is noted that direct sunlight exposure might cause the ambient temperature at the surface to the front panel to exceed 55 °C. If it is expected that the unit has shut down because it has been exposed to too high of a temperature due to direct sunlight, the unit should be shaded and allowed to cool. The CMS-1000 will automatically restart when the internal temperature is back with limits. The same scenario is true if the ambient temperature is very cold (< - 15°C). The unit will again automatically start when internal temperatures are within the RTCA DO-160D specified temperature range.

### **7.1.3 Power and Ground**

The CMS-1000 expects aircraft 28 Vdc power and ground per RTCA DO-160D, section 16 category Z. If the power input is mis-wired (i.e. 28 Vdc is connected to the unit's ground and the unit's 28 Vdc input is connected to ground) no current will flow and the unit will not operate (the unit has an internal reverse polarity diode). If the 115 Vrms, 400 Hz power is connected to the unit, the unit will be damaged. If properly wired, the unit can survive 28 Vdc voltage surges of up to 80 Vdc for as long as 100 msecs.

## **7.1.4 Signal Connections**

The digital connections (ARINC429, IEEERS232, IEEERS422 and Ethernet), are rather robust. If the inputs are miswired (i.e. transmit+ to receive-, or transmit+ to transmit+, or transmit+ to transmit-) no damage will occur, but, the bus communications will not work. If the connections are grounded (in any permutation) no damage will occur, but of course the communications will not work. If 28 Vdc power is connected, there is a possibility of damage, but, it may take a long time for the damage to occur. If 115 Vrms 400 Hz is connected, damage will occur.

### **7.1.5 Shields**

Shield should be grounded at both ends of the cable. If this is not feasible, the end of the cable that is the source of the signal should be grounded. Shield terminations should be made as short as possible and either connected to the cable's connector shell or to a ground pin in the connector.

## **7.2 Expected Modes of Failure**

The CMS-1000 uses robust components, most of which dissipate little heat. The major, expected sources of failure are associated with those components that dissipate significant heat, and the front panel assembly component.

The components that dissipate significant heat are located on two internal printed circuit assemblies (PCA), the VHF Data Link (VDL) PCA, and the Display Unit/Power Supply (DU/PS) PCA.

The VDL PCA is the assembly that transmits and receives radio frequency energy via the unit's RF antenna. When receiving, the VDL dissipates little heat. When transmitting, the VDL can dissipate over 60 watts of energy during the transmission (it should be noted that the maximum duty cycle for RF transmission is 20% and the nominal duty cycle is much less than 20%). In the transmit mode, the major components being stressed on the VDL are the PolyFET transistors. If these should fail, the unit will be in a NO COMM (no communication) condition and will not exit this status.

The DU/PS contains the unit's power supply that derives regulated 28 Vdc for the VDL transceiver and front panel display, and regulated +12 Vdc, 6.5 Vdc, and 3.3 Vdc for the rest of the unit's internal circuitry. The components that dissipate the most heat in the power supply are the transformer, the switching FETs and the switching diodes. Failure of these components will most likely result in a completely inoperable unit.

The front panel assembly components are exposed to humans. Experience with similar devices has shown the most likely modes of failure for this unit will be associated with front panel assembly buttons. Dependent upon where in the cockpit the unit is installed, it may be exposed to maintenance personnel stepping on the unit, spilling large amounts of liquid, and/or dropping a solid object from some distance on the unit's display. Care should be taken when working around these cockpit mounted units. Users will probably notice failures of this type when they depress a button and nothing happens, or they have to depress the button several times to get a response, or when some of the display's pixels do not illuminate. Under proper care of the front panel, the expected mean-time-between-failure (MTBF) of the CMS-1000 exceeds 20,000 operating hours.

# **7.3 Repair and Troubleshooting Information**

The CMS-1000 is a line replaceable unit (LRU). If the unit needs repair, the unit should be removed from the cockpit and either shipped to a repair depot or the manufacturer. A replacement unit, when installed will automatically program itself to behave in the same manner as the removed unit by reading the personality module configuration at startup.

As with any digital processing unit, glitches in operation can occur. If a unit's operation appears faulty, the user should first perform a system reset (this is accomplished be simultaneously depressing the unit's "Z", "7", and "/" keys and holding for about 2 seconds. If the unit's operation returns to normal, the problem was probably a glitch. If system resets become troublesome, then there are two probable reasons; 1. The system installation is faulty, or, 2. The unit is faulty. It is obviously easier to remove and replace the unit than to troubleshoot the system installation. The user should track (by aircraft tail number) how many removals per time occur. If one airplane has a much higher removal rate, then it is probable that there is a system installation problem. Another indication of a system installation problem is if there is a high incidence of no fault founds when the return unit is tested.

The rate of removal of units must be acceptable to the user. The manufacturer will work with the user to support system installation troubleshooting (if desired) and/or to determine if there are problems associated with either the unit's design or manufacturing processes.

Once removed the unit should first undergo a manufacturer's functional acceptance test. If the unit passes, the troubleshooter should try to obtain information from the user about the conditions that existed when the unit failure was detected and try to emulate these conditions, and perform testing in these conditions. If no failure is yet found, the unit should be exposed to temperature extremes and tested. It is possible that a failure on a unit, no matter how hard a troubleshooter tries, can be repeated. In this

![](_page_39_Picture_1.jpeg)

case, the unit is returned with a no fault found corrective action. Such events should cause the user to suspect potential systemic problems.

If the functional acceptance test indicates that the unit is failed, the unit's cards are removed, one at a time from the unit and tested on a card level tester. There are four cards that are easily removable from the unit (the Single Board Computer Card (SBC), the DU/PS card, the VDL card and the Input/Output (IO) card). These four cards contain almost all of the unit's capability. Each of these cards is easily tested on the CMS-1000 card level tester. If every card in a failed unit operates properly on the card level tester, the failure is in the chassis assembly. The chassis assembly contains the front panel assembly, the motherboard assembly and the connector board assembly.

Once the failure is isolated to a removed card assembly (or assemblies) or to the chassis assembly, the at fault assembly should be either discarded or sent to the manufacturer. It is not cost effective to troubleshoot assemblies to the component level.

# **APPENDIX A: CMS-1000 Rear Connector Pin Assignments**

![](_page_40_Picture_133.jpeg)

![](_page_40_Picture_134.jpeg)

![](_page_41_Picture_106.jpeg)